# **Chromium (et Chrome) : Navigateurs Web**

- Objet : Naviguer sur internet avec Chromium (ou Chrome).
- Niveau requis : [débutant,avisé](http://debian-facile.org/tag:debutant-avise?do=showtag&tag=d%C3%A9butant%2Cavis%C3%A9)
- Commentaires : Installation de Chromium ou de Chrome.
- Débutant, à savoir : [Utiliser GNU/Linux en ligne de commande, tout commence là !.](http://debian-facile.org/doc:systeme:commandes:le_debianiste_qui_papillonne)  $\ddot{\mathbf{\Theta}}$
- Suivi :
	- [à-tester](http://debian-facile.org/tag:a-tester?do=showtag&tag=%C3%A0-tester)
		- © Création par **Akao le 01/10/2013**
		- Testé par … le …
- Commentaires sur le forum :  $ici^{(1)}$  $ici^{(1)}$  $ici^{(1)}$

# **Introduction**

Chromium est la version libre de l'explorateur internet Chrome fournit par Google, il utilise exactement le même code mais retire les morceaux propriétaires comme le logo pour pouvoir être distribué librement, notamment par les dépôts Debian.

# **Installation de Chromium**

apt-get update && apt-get install chromium chromium-l10n

Le paquet chromium-l10n permet d'avoir l'application en français

Pour également avoir Adobe Flash, voir la page [Flash.](http://debian-facile.org/doc:media:flash)

### **Caster sur Chromecast avec Chromium**

1. Ouvrir Chromium

note

- 2. Aller dans la barre d'adresse et y écrire about:flags
- 3. Rechercher l'extension Load Media Router Component Extension
- 4. Mettre l'extension sur enable
- 5. Redémarrer le navigateur
- 6. Et enfin caster…

### **Comment élargir les barres de défilement de Chromium**

Il faut d'abord télécharger et installer une extension (aussi appelé module additionnel ou complémentaire) pour éditer une feuille de style utilisateur.

J'ai utilisé l'[extension Stylus version 1.5.25 pour Chrome](https://chrome.google.com/webstore/detail/stylus/clngdbkpkpeebahjckkjfobafhncgmne?hl=fr)

ou alors, dans la barre d'adresse de Chromium, on édite:

chrome://extensions/?id=clngdbkpkpeebahjckkjfobafhncgmne

J'ai édité une feuille de style utilisateur comme ceci:

```
 ::-webkit-scrollbar
   {
     height: 24px;
     width: 24px;
   }
 ::-webkit-scrollbar-thumb
  \mathcal{A} background-color: gray;
     border: green solid 4px;
   }
 ::-webkit-scrollbar-thumb:hover
   {
     background-color: #999;
     border: lime solid 4px;
   }
 /*
 Lors d'un survol du curseur au-dessus du bouton principal,
 la bordure du bouton principal de la barre de défilement et
 le bouton principal vont légèrement changer de couleurs
 (couleurs plus vives, moins sombres).
 */
 ::-webkit-scrollbar-track
  \mathcal{L} background-color: lightgray;
   }
 ::-webkit-scrollbar-track:hover
  \mathcal{L} background-color: gainsboro;
   }
 /*
 Lors d'un survol du curseur au-dessus de la barre de défilement,
 la couleur d'arrière-plan de la barre de défilement va légèrement
 changer de couleur (couleur plus pâle, moins sombre).
 */
```
::-webkit-scrollbar-corner

ł

```
ł
  background-color: beige;
þ
```

```
::-webkit-resizer
```

```
background-image:
```
url("data:image/png;base64,iVBORw0KGgoAAAANSUhEUgAAABgAAAAYCAYAAADgdz34AAADJ HpUWHRSYXcgcHJvZmlsZSB0eXBlIGV4aWYAAHja7ZdZktwgDIbf0UWOgCRA4jgspio3yPHzg7F7u rNUtoc8tKlmkWUh9En2jDu+fB7uEy72qV2Iaimn5HGFHDIXTMyfV109+bD6c3Hdo2e5u28wRIJRz mXmLT8gx5z20m99uv0v0/d0BbP4uFHKltdned0G2V4Nb0+Ezp193w9s08Lbo3Cu2/YoZd0no/W2d w5bZI9fE0UUE2lAH9irpoy5IbiKePbpa02XR3F7sAXX+lJl+MSHkHj0LHx6KfPHUtZYcNccFKGEB YuijxJX4D1QwgV4mk/Do/g7mB9j84jRD65f0dZ0k5UGN7Xb9kt+3L0X9NCy5XLKH4bSPT5hveQUX +Ryb8NPHtljZ/7okcq9hX+l0ka3MY6l7EIJCWd0+1DXUdYMinVGaz2W0BS/iLmultHMF9+Q0t35h oqqWGRi4BsUqF0hQccaGzW4GPhgxcjcWJbMwCJzk8k8z0ZosEqWLoYEaMgVgZhvX2jtm9d2DXXZf SdoMsEYrVzazX1c/E37xtAYs2aIvN2xql88MxpuTHKzhxaA0NqxBVG30kx3oD9eE6vAYFxhNhvw+ HgagJEeuSWT86z+iBb8Wd2kfRtAiLB3hDMkI0ATSaREXpmVCHE08CnwnCVwJdeIYuQOLzmIJMBBF WBvPK00dDnyKcbbEyCiJFSlAVABrBAi0keD0eRQQaWGGG0KGi3mWJKkWWEpaZqv4aKiQaMmVTXNW kwsWLRkambZSuYsDg/pmFGP2XLOpWDTAssFTxdolFK5Sq011lS1Ws21NKRPCy221LRZy6107uI6C rmnrt167uWgA6l0hCMe6dDDjnyUgVQbMsKIIw0dNvIoN7VN9ZnaK7mfU6NNjRcocej0pgax6mWC5 uskTmYgxoFAXCcBJDRPZt4oBJ7kKgrG4buDgogML+0E02kSA8FwEMdBN7sHue9yc8H+iBu/knMT3 b8g5ya6F3Lfcvs0tT4/Bm0RW1XoVlC9oPygcFhhK/Mz+tuj+9MH34beht6G3obeht6G3ob+X0MDf zzgP0r3Fbmtv63l24CUAAABhGlDQ1BJQ0MgcHJvZmlsZQAAeJx9kT1Iw0AcxV9TpVIqBdtBxCFDd bIgKuKoVShChVArtOpgcukXNGlIUlwcBdeCgx+LVQcXZ10dXAVB8APE0clJ0UVK/F9aaBHjwXE/3 t173L0DhEaFaVbP0KDptpl0JsRsblUMvELAAMKIICqzy5iTpBQ8x9c9fHy9i/Ms73N/jn41bzHAJ xLPMs00iTeIpzdtg/M+cZSVZJX4nHjMpAsSP3JdafEb56LLAs+Mmpn0PHGUWCx2sdLFrGRqxFPEM VXTKV/ItljlvMVZq9RY+578haG8vrLMdZrDSGIRS5AgQkENZVRgI06rToqFN00nPPxDrl8il0KuM hg5FlCFBtn1g//B726twuREKymUAHpfHOdjBAjsAs2643wf007zBPA/A1d6x19tAD0fpNc7WuwIC G8DF9cdTdkDLneAwSdDNmVX8tMUCgXg/Yy+KQdEboHgWqu39j50H4AMdZW6AQ40gdEiZa97vLuvu 7d/z7T7+wEPS3J/mIHyiQAAE5tpVFh0WE1MOmNvbS5hZG9iZS54bXAAAAAAADw/eHBhY2tldCBiZ Wdpbj0i77u/IiBpZD0iVzVNME1wQ2VoaUh6cmVTek5UY3prYzlkIj8+Cjx40nhtcG1ldGEgeG1sb nM6eD0iYWRvYmU6bnM6bWV0YS8iIHq6eG1wdGs9IlhNUCBDb3JlID0uNC4wLUV4aXYyIj4KIDxyZ GY6UkRGIHhtbG5z0nJkZj0iaHR0cDovL3d3dy53My5vcmcvMTk50S8wMi8yMi1yZGYtc3ludGF4L W5zIyI+CiAqPHJkZjpEZXNjcmlwdGlvbiByZGY6YWJvdXQ9IiIKICAqIHhtbG5z0mlwdGNFeHQ9I mh0dHA6Ly9pcHRjLm9yZy9zdGQvSXB0YzR4bXBFeHQvMjAwOC0wMi0yOS8iCiAqICB4bWxuczp4b XBNTT0iaHR0cDovL25zLmFkb2JlLmNvbS94YXAvMS4wL21tLyIKICAgIHhtbG5z0nN0RXZ0PSJod HRw0i8vbnMuYWRvYmUuY29tL3hhcC8xLjAvc1R5cGUvUmVzb3VyY2VFdmVudCMiCiAgICB4bWxuc zpwbHVzPSJodHRw0i8vbnMudXNlcGx1cy5vcmcvbGRmL3htcC8xLjAvIgogICAgeG1sbnM6R0lNU D0iaHR0cDovL3d3dy5naW1wLm9yZy94bXAvIqoqICAqeG1sbnM6ZGM9Imh0dHA6Ly9wdXJsLm9yZ y9kYy9lbGVtZW50cy8xLjEvIgogICAgeG1sbnM6dGlmZj0iaHR0cDovL25zLmFkb2JlLmNvbS90a WZmLzEuMC8iCiAgICB4bWxuczp4bXA9Imh0dHA6Ly9ucy5hZG9iZS5jb20veGFwLzEuMC8iCiAgI HhtcE1N0kRvY3VtZW50SUQ9ImdpbXA6ZG9jaWQ6Z2ltcDoxZDZi0TlmNi1lMTAzLTRkZWMt0GEzY S0xMjdhNWYxNGNjYmMiCiAgIHhtcE1NOkluc3RhbmNlSUQ9InhtcC5paWQ6ZmM1MWM20TUtY2U4N S00NDdmLWJjN2ItMDg3NmQ50GM3YmZjIgogICB4bXBNTTpPcmlnaW5hbERvY3VtZW50SUQ9Inhtc C5kaWQ6NWRjMWVjZGUtZmEwYS00YTczLTkzOGYtZjFlYmY4ZGM2YmFiIqoqICBHSU1Q0kFQST0iM i4wIqoqICBHSU1Q0lBsYXRmb3JtPSJMaW51eCIKICAqR0lNUDpUaW1lU3RhbXA9IjE2NDUx0TqwN zg5Mzg30DUiCiAgIEdJTVA6VmVyc2lvbj0iMi4xMC4yMiIKICAgZGM6Rm9ybWF0PSJpbWFnZS9wb mciCiAqIHRpZmY6T3JpZW50YXRpb249IjEiCiAqIHhtcDpDcmVhdG9yVG9vbD0iR0lNUCAyLjEwI j4KICAqPGlwdGNFeHQ6TG9jYXRpb25DcmVhdGVkPgogICAgPHJkZjpCYWcvPgogICA8L2lwdGNFe HQ6TG9jYXRpb25DcmVhdGVkPgogICA8aXB0Y0V4dDpMb2NhdGlvblNob3duPgogICAgPHJkZjpCY WcvPgogICA8L2lwdGNFeHQ6TG9jYXRpb25TaG93bj4KICAgPGlwdGNFeHQ6QXJ0d29ya09yT2JgZ WN0PgogICAgPHJkZjpCYWcvPgogICA8L2lwdGNFeHQ6QXJ0d29ya09yT2JqZWN0PgogICA8aXB0Y 0V4dDpSZWdpc3RyeUlkPgogICAgPHJkZjpCYWcvPgogICA8L2lwdGNFeHQ6UmVnaXN0cnlJZD4KI CAgPHhtcE1NOkhpc3Rvcnk+CiAgICA8cmRmOlNlcT4KICAgICA8cmRmOmxpCiAgICAgIHN0RXZ0O mFjdGlvbj0ic2F2ZWQiCiAgICAgIHN0RXZ0OmNoYW5nZWQ9Ii8iCiAgICAgIHN0RXZ0Omluc3Rhb mNlSUQ9InhtcC5paWQ6ZDVlMGUxNTItMzIxMS00N2U5LWI5M2UtY2NlNzMwNTZlZWFhIgogICAgI CBzdEV2dDpzb2Z0d2FyZUFnZW50PSJHaW1wIDIuMTAgKExpbnV4KSIKICAgICAgc3RFdnQ6d2hlb j0iLTA1OjAwIi8+CiAgICAgPHJkZjpsaQogICAgICBzdEV2dDphY3Rpb249InNhdmVkIgogICAgI CBzdEV2dDpjaGFuZ2VkPSIvIgogICAgICBzdEV2dDppbnN0YW5jZUlEPSJ4bXAuaWlkOmU2OGYyY WQ4LWU0N2MtNDcyOC05ZGZhLWYwYTAzNTk4NDg4ZSIKICAgICAgc3RFdnQ6c29mdHdhcmVBZ2Vud D0iR2ltcCAyLjEwIChMaW51eCkiCiAgICAgIHN0RXZ0OndoZW49Ii0wNTowMCIvPgogICAgIDxyZ GY6bGkKICAgICAgc3RFdnQ6YWN0aW9uPSJzYXZlZCIKICAgICAgc3RFdnQ6Y2hhbmdlZD0iLyIKI CAgICAgc3RFdnQ6aW5zdGFuY2VJRD0ieG1wLmlpZDoyMzE5YjE5Yi02MGQxLTQwMGItOGYyYi1kM 2FhZDU0NTI5YzQiCiAgICAgIHN0RXZ0OnNvZnR3YXJlQWdlbnQ9IkdpbXAgMi4xMCAoTGludXgpI gogICAgICBzdEV2dDp3aGVuPSItMDU6MDAiLz4KICAgICA8cmRmOmxpCiAgICAgIHN0RXZ0OmFjd Glvbj0ic2F2ZWQiCiAgICAgIHN0RXZ0OmNoYW5nZWQ9Ii8iCiAgICAgIHN0RXZ0Omluc3RhbmNlS UQ9InhtcC5paWQ6YzlkNTAyY2MtYjA4OC00MDBiLWExMmItMjI4YjgxZDc0MDA3IgogICAgICBzd EV2dDpzb2Z0d2FyZUFnZW50PSJHaW1wIDIuMTAgKExpbnV4KSIKICAgICAgc3RFdnQ6d2hlbj0iL TA1OjAwIi8+CiAgICAgPHJkZjpsaQogICAgICBzdEV2dDphY3Rpb249InNhdmVkIgogICAgICBzd EV2dDpjaGFuZ2VkPSIvIgogICAgICBzdEV2dDppbnN0YW5jZUlEPSJ4bXAuaWlkOjU4OGM3ZjNkL TcxZWEtNGU1Yi04YzM5LTRiZGI4MjVlMzM3OSIKICAgICAgc3RFdnQ6c29mdHdhcmVBZ2VudD0iR 2ltcCAyLjEwIChMaW51eCkiCiAgICAgIHN0RXZ0OndoZW49Ii0wNTowMCIvPgogICAgIDxyZGY6b GkKICAgICAgc3RFdnQ6YWN0aW9uPSJzYXZlZCIKICAgICAgc3RFdnQ6Y2hhbmdlZD0iLyIKICAgI CAgc3RFdnQ6aW5zdGFuY2VJRD0ieG1wLmlpZDo5YmZhMmQ2MC1iYWU0LTQzN2UtOGRkNi0xOGE4M GI5MzhjMDUiCiAgICAgIHN0RXZ0OnNvZnR3YXJlQWdlbnQ9IkdpbXAgMi4xMCAoTGludXgpIgogI CAgICBzdEV2dDp3aGVuPSItMDU6MDAiLz4KICAgIDwvcmRmOlNlcT4KICAgPC94bXBNTTpIaXN0b 3J5PgogICA8cGx1czpJbWFnZVN1cHBsaWVyPgogICAgPHJkZjpTZXEvPgogICA8L3BsdXM6SW1hZ 2VTdXBwbGllcj4KICAgPHBsdXM6SW1hZ2VDcmVhdG9yPgogICAgPHJkZjpTZXEvPgogICA8L3Bsd XM6SW1hZ2VDcmVhdG9yPgogICA8cGx1czpDb3B5cmlnaHRPd25lcj4KICAgIDxyZGY6U2VxLz4KI CAgPC9wbHVzOkNvcHlyaWdodE93bmVyPgogICA8cGx1czpMaWNlbnNvcj4KICAgIDxyZGY6U2VxL z4KICAgPC9wbHVzOkxpY2Vuc29yPgogIDwvcmRmOkRlc2NyaXB0aW9uPgogPC9yZGY6UkRGPgo8L 3g6eG1wbWV0YT4KICAgICAgICAgICAgICAgICAgICAgICAgICAgICAgICAgICAgICAgICAgICAgI CAgICAgICAgICAgICAgICAgICAgICAgICAgICAgICAgICAgICAgICAgICAgICAgICAgICAgIAogI CAgICAgICAgICAgICAgICAgICAgICAgICAgICAgICAgICAgICAgICAgICAgICAgICAgICAgICAgI CAgICAgICAgICAgICAgICAgICAgICAgICAgICAgICAgICAgICAgICAgCiAgICAgICAgICAgICAgI CAgICAgICAgICAgICAgICAgICAgICAgICAgICAgICAgICAgICAgICAgICAgICAgICAgICAgICAgI CAgICAgICAgICAgICAgICAgICAgICAgICAgICAKICAgICAgICAgICAgICAgICAgICAgICAgICAgI CAgICAgICAgICAgICAgICAgICAgICAgICAgICAgICAgICAgICAgICAgICAgICAgICAgICAgICAgI CAgICAgICAgICAgICAgIAogICAgICAgICAgICAgICAgICAgICAgICAgICAgICAgICAgICAgICAgI CAgICAgICAgICAgICAgICAgICAgICAgICAgICAgICAgICAgICAgICAgICAgICAgICAgICAgICAgI CAgCiAgICAgICAgICAgICAgICAgICAgICAgICAgICAgICAgICAgICAgICAgICAgICAgICAgICAgI CAgICAgICAgICAgICAgICAgICAgICAgICAgICAgICAgICAgICAgICAgICAgICAKICAgICAgICAgI CAgICAgICAgICAgICAgICAgICAgICAgICAgICAgICAgICAgICAgICAgICAgICAgICAgICAgICAgI CAgICAgICAgICAgICAgICAgICAgICAgICAgICAgICAgIAogICAgICAgICAgICAgICAgICAgICAgI CAgICAgICAgICAgICAgICAgICAgICAgICAgICAgICAgICAgICAgICAgICAgICAgICAgICAgICAgI CAgICAgICAgICAgICAgICAgICAgCiAgICAgICAgICAgICAgICAgICAgICAgICAgICAgICAgICAgI CAgICAgICAgICAgICAgICAgICAgICAgICAgICAgICAgICAgICAgICAgICAgICAgICAgICAgICAgI CAgICAgICAKICAgICAgICAgICAgICAgICAgICAgICAgICAgICAgICAgICAgICAgICAgICAgICAgI CAgICAgICAgICAgICAgICAgICAgICAgICAgICAgICAgICAgICAgICAgICAgICAgICAgIAogICAgI CAgICAgICAgICAgICAgICAgICAgICAgICAgICAgICAgICAgICAgICAgICAgICAgICAgICAgICAgI CAgICAgICAgICAgICAgICAgICAgICAgICAgICAgICAgICAgICAgCiAgICAgICAgICAgICAgICAgI CAgICAgICAgICAgICAgICAgICAgICAgICAgICAgICAgICAgICAgICAgICAgICAgICAgICAgICAgI

CAgICAgIAo8P3hwYWNrZXQgZW5kPSJ3Ij8+XtxxwAAAAAZiS0dEAAAAAAAA+U07fwAAAAlwSFlzA AA0xAAADsQBlSs0GwAAAAd0SU1FB+YCEg8b0uh/y14AAAAZdEVYdENvbW1lbnQAQ3JlYXRlZCB3a XRoIEdJTVBXqQ4XAAAAoUlEQVRIx2NkoC74j8a/zURDw58wMDBsp6bh6LiHqYFBilaG9zMwMMiSY xgjkS6XpWWwSJJjGDMRhk+gtcvpHiz/sSRdqqWW/4QsoCS1/CfGAkqDhWgLSEkt2NSaUiu1YFNrh iV5Uy1YTEg1vJ8El5tgSSTDNFgmUCFY/tMyWP7js4DSYPmPzwJqBAt0C6gVLDAcCx0ciKeCxpb9m Yl0CBcAJi7WlMK6PJEAAAAASUVORK5CYII="); <sup>}</sup>  $/$ webkit-resizer correspond à la poignée de redimensionnement (en bas à droite)  $*$ ::-webkit-scrollbar-button  $\overline{f}$ background-color: orange: border-style: solid; height: 24px;  $width: 24px;$  $\mathcal{E}$ /\* Flèche haut (défilement fin) \*/ ::-webkit-scrollbar-button:vertical:decrement ₹ border-color: transparent transparent black transparent; border-width: Opx 12px 21px 12px;  $\mathcal{F}$ /\* Flèche bas (défilement fin) \*/ ::-webkit-scrollbar-button:vertical:increment ₹ border-color: black transparent transparent transparent;

```
/* Flèche gauche (défilement fin) */
```
border-width: 21px 12px 0px 12px;

<sup>}</sup>

```
 ::-webkit-scrollbar-button:horizontal:decrement
   {
     border-color: transparent black transparent transparent;
     border-width: 12px 21px 12px 0px;
   }
 /* Flèche droite (défilement fin) */
 ::-webkit-scrollbar-button:horizontal:increment
   {
     border-color: transparent transparent transparent black;
     border-width: 12px 0px 12px 21px;
   }
```
et ça réussit pour tous les sites (par défaut, le champ est S'applique à Tout) sauf les sites dont l'adresse commence par "about:" (par ex.: about:newtab) et par "chrome:".

Le code CSS ci-haut est élaboré. Il fonctionne sous Chromium version 98, Epiphany version 3.38.2 et Falkon version 3.1.0. Davantage de personnalisation et de stylisation sont possibles. **Toutes les couleurs, les effets graphiques lors du survol et toutes les dimensions (longueur et largeur) sont personnalisables.**

Voici ce que donne le code ci-haut (à essayer avec Chromium 98 ou Epiphany 3.38.2 ou Falkon 3.1.0):

<http://www.gtalbot.org/BrowserBugsSection/CSS3Scrollbars/third-test-Chromium.html>

Je suis ouvert à vos suggestions, corrections, améliorations et à vos expérimentations.

Vous pouvez me les communiquer dans

[Comment élargir les barres de défilement des navigateurs web Firefox 91 et plus et Chromium?](https://debian-facile.org/viewtopic.php?pid=272447#p272447)

Dernière mise à jour: 9 juin 2022

### **Installation de Google Chrome**

Google Chrome est un logiciel propriétaire édité par Google et il embarque notamment un lecteur Flash en interne. Ce navigateur sera le seul à l'avenir à suivre les futures versions du plugin Flash, d'Adobe. Google a développé un programme qui lui permet d'utiliser une seule version d'Adobe Flash et de la rendre multi-plateforme par l'intermédiaire de l'API pepper.

Pour installer Google-Chrome:

- 1. Télécharger le paquet deb ici:<https://www.google.com/chrome/index.html?hl=fr>
- 2. Choisir la version qui vous convient, 32 ou 64 bits.
- 3. Rendez vous dans le répertoire de téléchargement.
- 4. Puis en mode administrateur:

dpkg -i google-chrome-stable\_current\_i386.deb

apt-get install -f

Cela créera automatiquement un fichier google-chrome.list, dans le répertoire /etc/apt/sources.list.d/ avec la ligne suivante:

#### [google-chrome.list](http://debian-facile.org/_export/code/doc:reseau:chromium?codeblock=4)

deb http://dl.google.com/linux/chrome/deb/ stable main

note

Google-Chrome sera installé dans le répertoire /opt/google/chrome/.

#### [1\)](#page--1-0)

N'hésitez pas à y faire part de vos remarques, succès, améliorations ou échecs !

From: <http://debian-facile.org/> - **Documentation - Wiki**

Permanent link: **<http://debian-facile.org/doc:reseau:chromium>**

Last update: **09/06/2022 16:55**

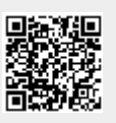